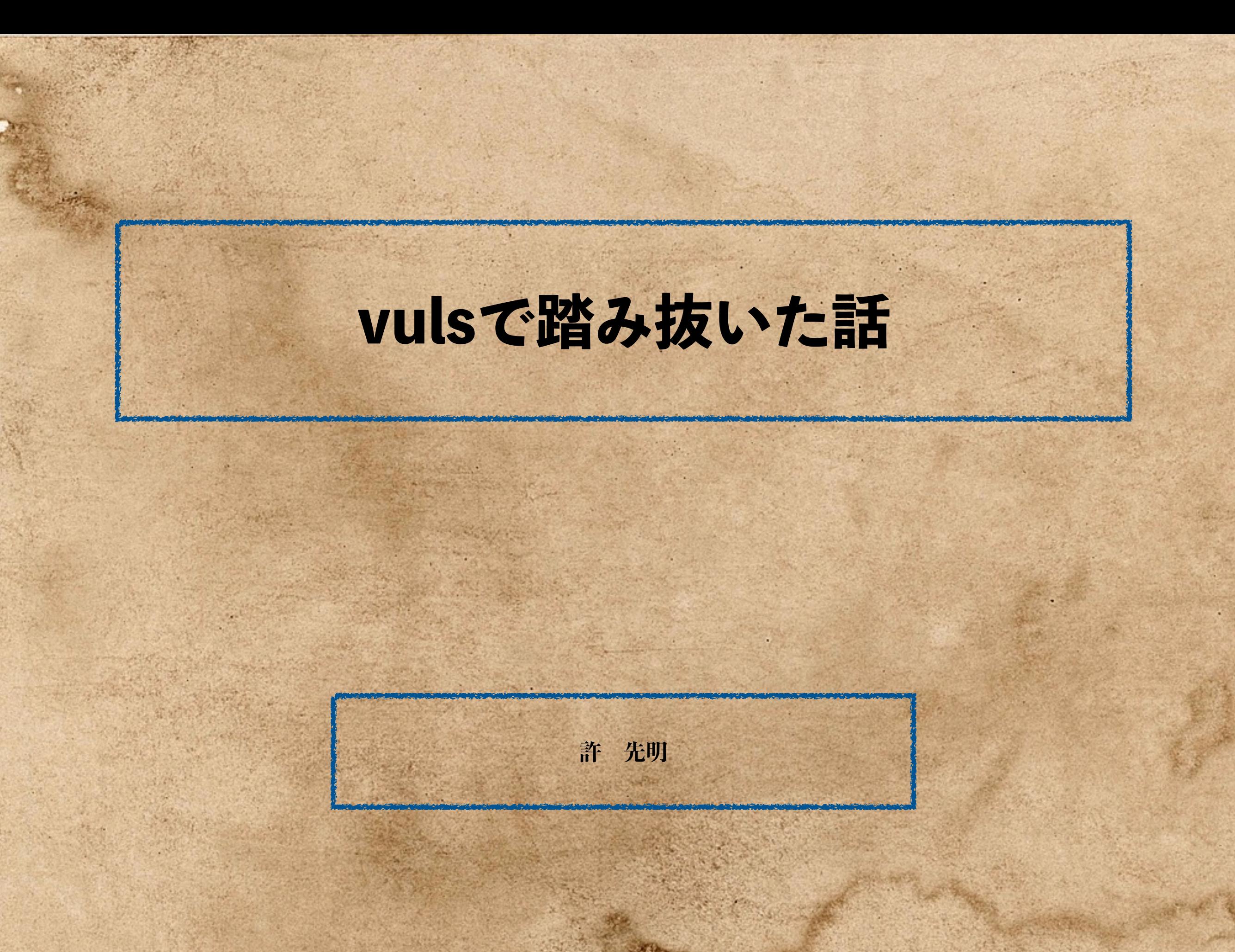

Copyright(C) 2016- By HEO SeonMeyong

### Who am 1?

@\_seirios\_ (Twitter)、SeonMeyong HEO(FaceBook) 太古の昔、ゲーマー いにしえのころ、X68000でTeXユーザー ジ大昔、ISPのネットワークエンジニア Interlink 昔々、コンサルタント IRI い昔、NetBSDを中心としたServer屋 IRI ちょっと昔、運用屋さん ICO/IRI-Communications ついこの間まで、セキュリティ屋さん LAC こち、雲+なんでもやさん BroadBand Tower

> 今日はあくまで個人の立場です 会社の見解とかそういうのとは関係ありません

### 本日のお題(2題)

#### vuls on FreeBSDで踏み抜いた話(**まじ**)

vuls on CentOSで踏み抜いた話(**誇張**)

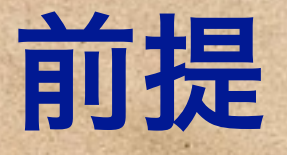

#### **我が家**には、XenServer/NAS4Freeを利用した環境があります。

#### VMが **30** 近く動いてます

#### その中には、FreeBSD 10.0/11.0 CentOS 6/7があります

○ 自慢じゃないけどIPS/WAFも動いてます(on FreeBSD)

Copyright(C) 2016- By hEO SeonMeyong

#### vuls on FreeBSD

vulsはFreeBSDで動きます。

root権限なんていらないもんね。

こpkgかんたんだもんね(棒)

#### vuls on FreeBSD

- vuls "**-v**" 動いてますか? この間まで動いてなかった シ vulsrepo 便利だよね でも、FreeBSDでちゃんと動いてますか?
	- この間まで、git pullしただけでは動かなかった

#### なんでversion出ないの?

- vulsは開発環境含めて、Linuxを前提にしている... ● コマンドや設定ファイルの置き場所が違う! Linuxの make はGNU make/ BSDのmakeはmake version文字列は、Makefile中に記載されているscriptで埋め込んでいる ● BSD makeではこの部分が動かない→GNU拡張! でも、Binary作るだけなら作れちゃうんだよorz... どうしたか @kotakanbe にお願いして、MakefileをGNUmakefileにしてもらった
	- BSDな人は、pkg install gmakeして、gmake installしましょうね。

#### なんでvulsrepoが動かないの?

#### WiFreeBSDのperlは、システムには入ってない

- pkgで投入するしかない
- 投入先は /usr/local/bin/perl
- こでも、vulsrepoは #! /bin/perl .... orz
- @usi360さんにお願いして、#! /bin/env perlしてもらった
	- envコマンドが、FreeBSDとLinuxで違う!
	- 入れたかったオプション( **-S -P** )は LinuxのEnvにはなかった。FreeBSD拡張
	- ジ/etc/rc.confで設定してもPATHに/usr/local/binがない...
- どうしたか
	- /etc/rc.localからfcgiwrapを起動する (古臭い...)
		- いや、俺、Apache嫌いなんだよ。NGINXなんだよ。

### 不真面目なTips

※ NGINX でvulsrepo動かすなら こいいからfcgiwrap使え!

#### ごどこでも動かせる実装はこれだ! (ないわー)

 $I: #! /bin(sh)$ 

- 2: eval '(exit \$?0)' && \
- 3: eval 'PERL\_BADLANG=x; PATH="\$PATH:/usr/local/bin:"; export PERL\_BADLANG; \
- 4: exec perl -x -S -- "\$0" \${1+"\$@"};#' if 0; \
- 5: eval 'setenv PERL\_BADLANG x; setenv PATH "\$PATH:/usr/local/bin:"; \
- 6: exec perl -x -S -- "\$0" \$argv:q;#'.q
- 7: #!perl -w
- 8: +push@INC,'.';\$0=~/(.\*)/s;do(index(\$1,"/")<0?"./\$1":\$1);die\$@if\$@\_END\_+if 0
- 9: ;#Don't touch/remove lines 1--8:

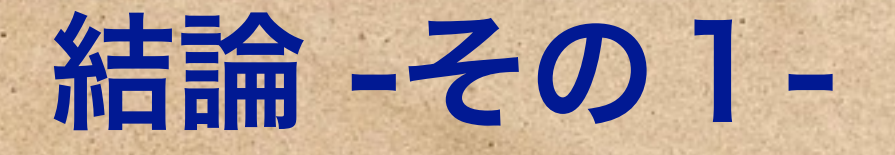

### **だから、GNU拡張は(ry**

### **だから、BSD拡張は(ry**

### **だから、Linuxは(ry**

### **だから、POSIX...(まじ?)**

Copyright(C) 2016- By hEO Seon Meyong

### vuls on CentOS

#### というわけで、FreeBSDでのvuls環境は整ったんだよ。

- 定常的に監視できるんだよ。
- CentOSだろうがFreeBSDだろうが、CVE情報が取れるんだよ v  $\sum_{i=1}^{n}$

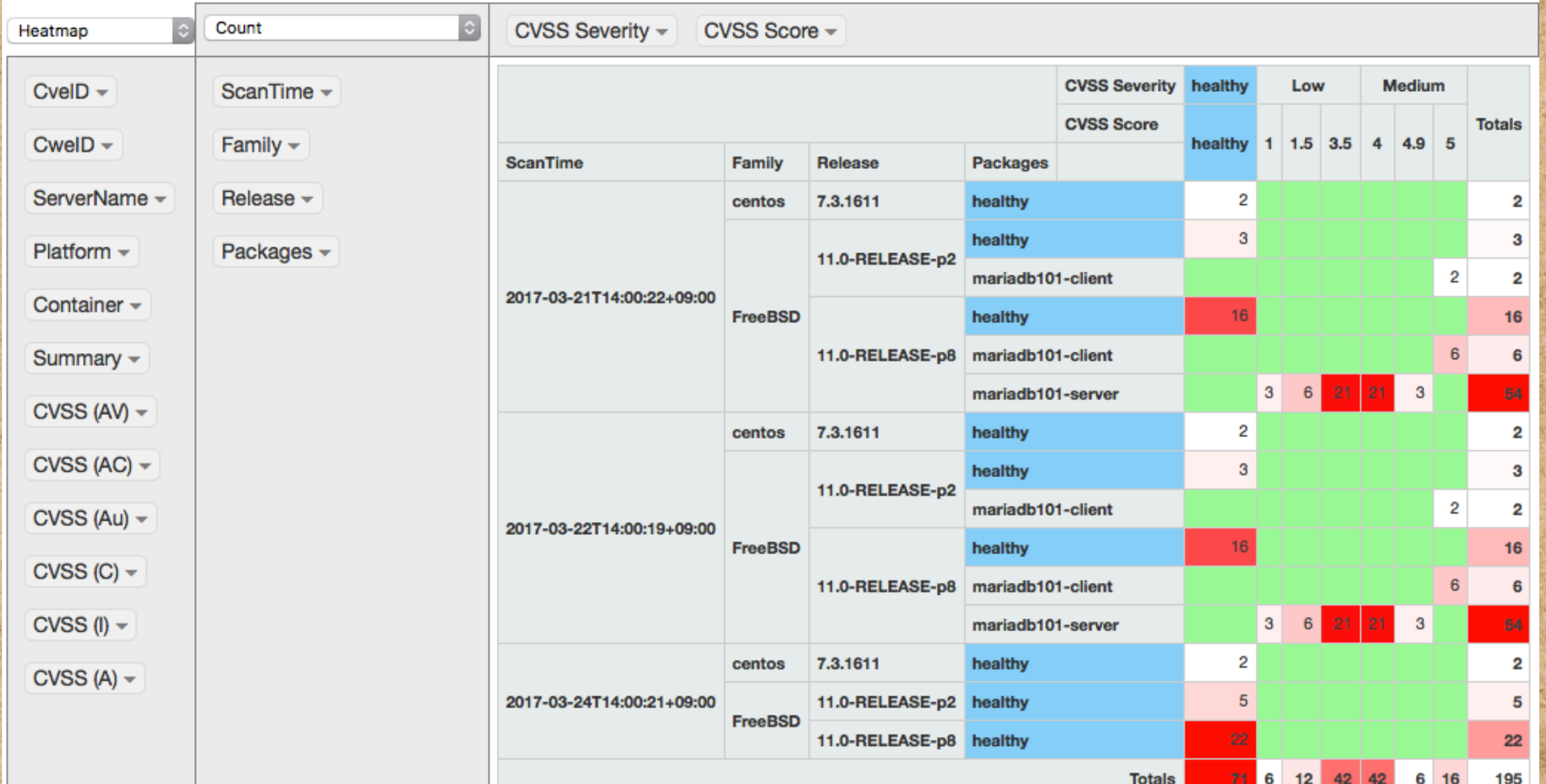

### vuls on CentOS

こあれれ?、CentOSのscanでエラーが出てるぞ? ● 単に繋げてないっぽい でも、手元のOS-Xからはvulsでscanできる... なぜじゃ?

### vuls on CentOS

※ slack の出番だ

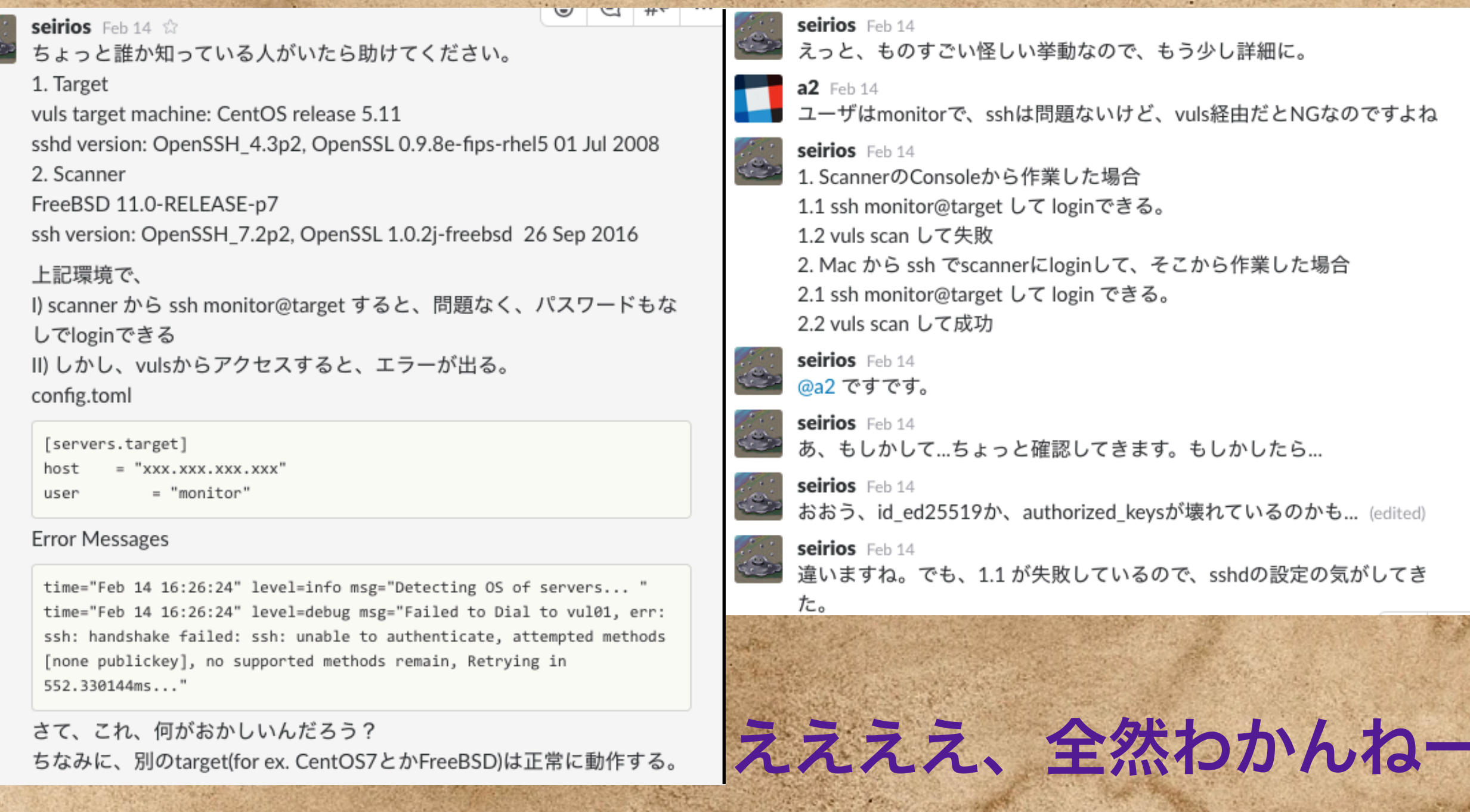

e.

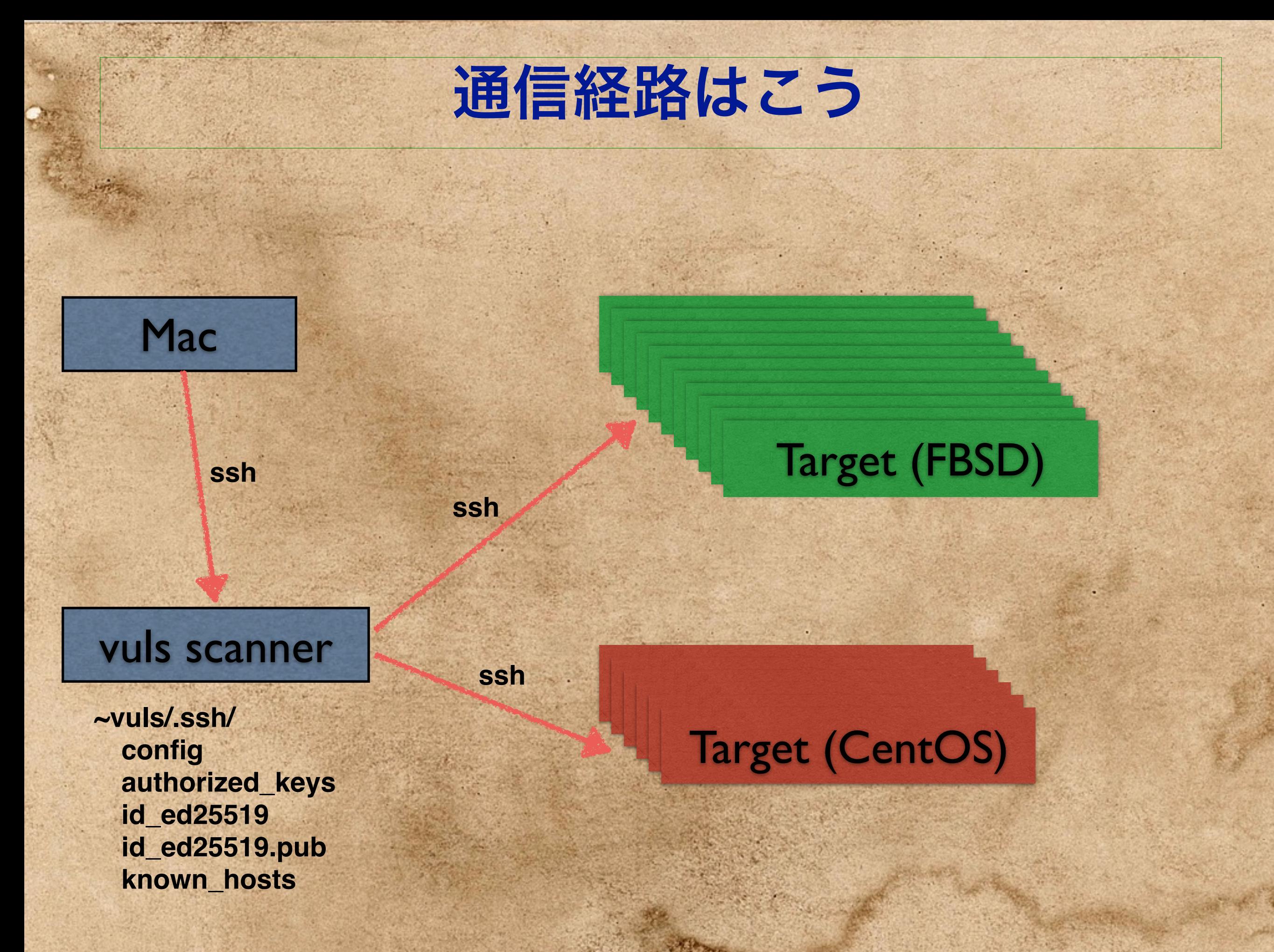

#### 結局何よ?

Mac -> vuls scannerは「当然」sshで接続 vuls scanner -> targetは「当然」sshで接続

FreeBSDのopensshは OpenSSH 7.2 CentOS6のopensshは OpenSSH 5.3

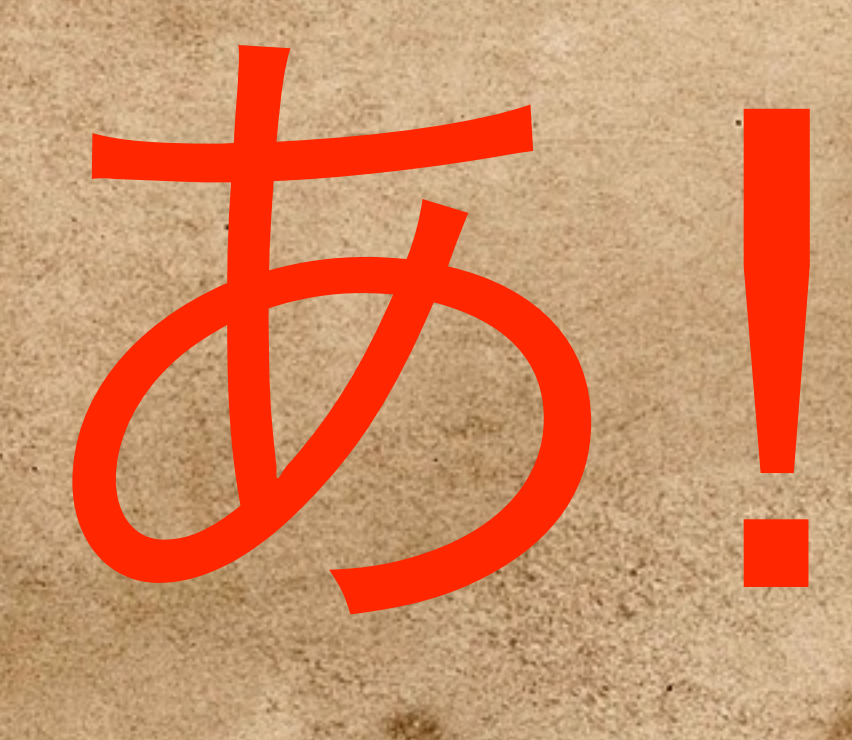

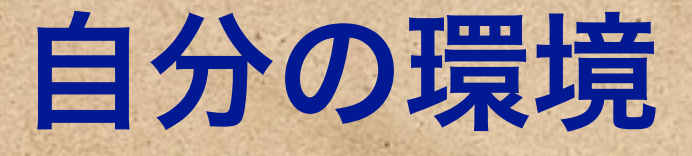

#### こよく考えたら、

- vuls scannerには、ed25519の鍵しかない
- Macは、RSA鍵とed25519鍵がある
- **※ Macは ssh-agentが動いている...**
- CentOSのOpenSSHは...

## **ed25519**は

# **OpenSSH6.5** から利用できるようになった

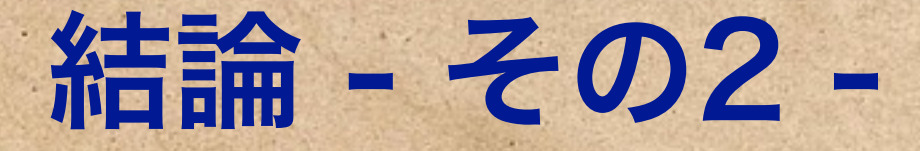

· sshのような基本ソフトウェアはさっさと更新しろ

●脆弱な設定は使うな。できるだけ安全な新しいテクノロジを使え

### とかやると、こんな罠にはまるんだよ

○ だからCentOSは(ry

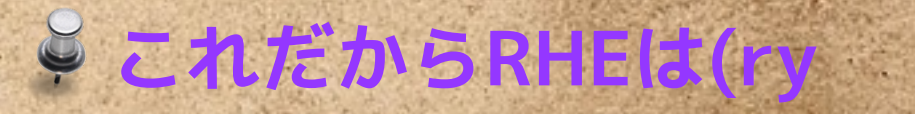

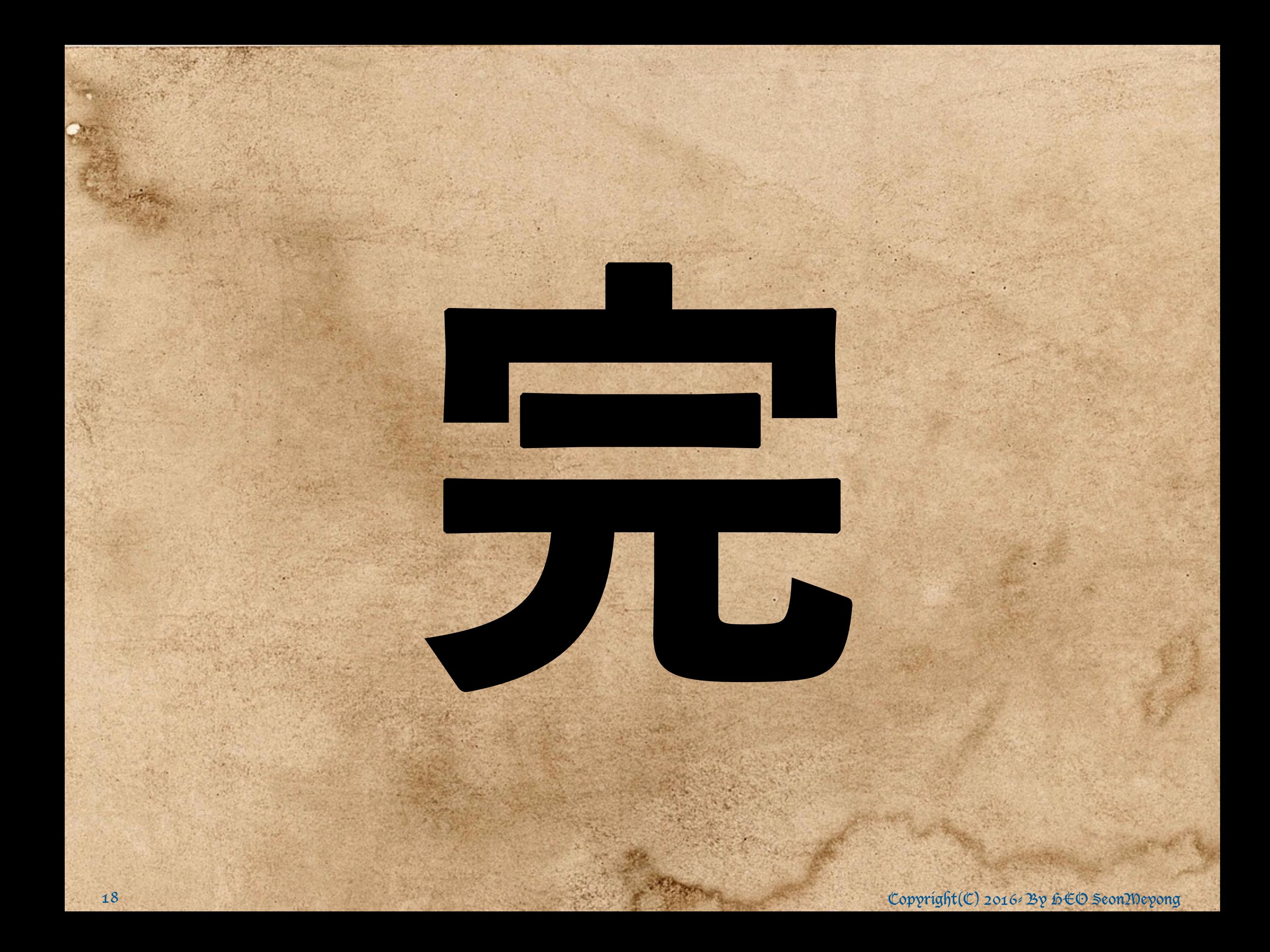